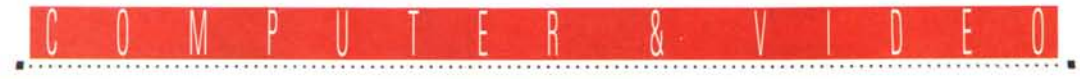

**GUIDA PRATICA**

# **Real 3D lor Windows ver.2.40**

*Alternando soluzioni hardware a quelle software, questo mese ci occuperemo di un «all-in-onei! grafico di alto livello, già ben conosciuto dalla folta schiera dei <!(aytracer mani!, per di più esistente in versioni adatte a diverse piattaforme. Parlare di Real3D non* è *obiettivamente facile: non vorremmo dare una descrizione superficiale delle sue doti poiché da diverso tempo rappresenta una delle soluzioni più complete di design grafico 3D, ray tracing ed animazione, ben supportata* e *continuamente aggiornata. La versione per Windows, presentata in queste pagine* è *senza dubbio un esempio di versatilità, una dote che certamente contribuirà alla diffusione di questo software*

## *di Massimo Novelli*

# *L'attuale evoluzione del 3D*

Nella grafica 3D la potenza intrinseca dei più recenti pacchetti sembra non arrestarsi nemmeno di fronte all'evidenza più «nera», se così possiamo esprimerci, delle relative «curve di apprendimento» sempre più ardue da scalare a causa del sempre maggiore grado di difficoltà.

Paragonando la loro evoluzione alla stregua dei software CAD, dai quali indubbiamente provengono diverse soluzioni adottate nel 3D, assistiamo ad una fenomeno di «reverenzialità» rispetto a questa categoria, ritenuta ancora troppo «nobile».

Ciò comporta una gestione sempre più complessa delle funzionalità 3D, mentre curiosamente si assiste ad una certa, e in fondo nuova, «semplicità» nei CAD propriamente detti. La materia è di certo più complessa ed articolata rispetto ad ambiti bidimensionali puri, ba-

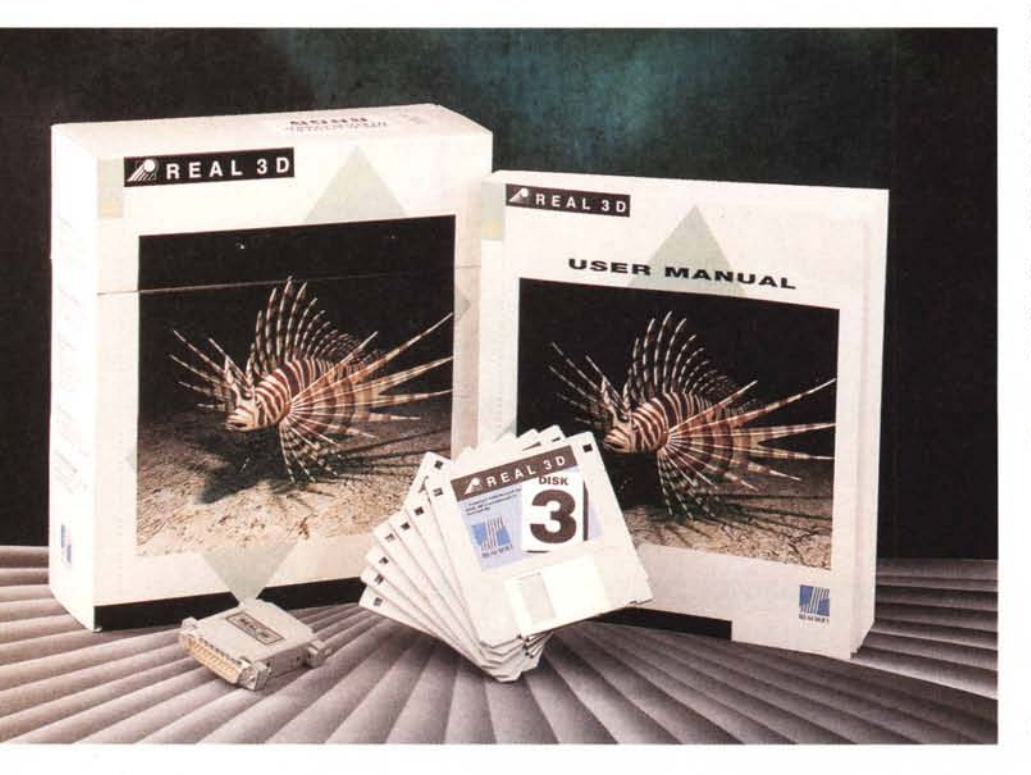

sti pensare alla gestione dei materiali e delle texture, al rispetto delle leggi fisiche legate a variabili come riflettenza, assorbimento e rifrazione della luce simulata sulle superfici. Solo per ciò che riguarda la costruzione di oggetti più o meno complessi assistiamo ad un fenomeno di dotazione di estese funzionalità di import di formati standard grafici CAD (uno per tutti il DXF Autocad) piuttosto che alla presenza di ambienti dedicati alla costruzione ex novo.

Diversi sono gli approcci al problema, sia in ambito «polygonal modeler» (al quale la maggioranza dei pacchetti 3D si riferisce). sia per i più sofisticati «spline-based modeler» che offrono una funzionalità maggiore nella ricostruzione del mondo reale; e tutto ciò, inevitabilmente, passa attraverso la «mano» creativa dell'utente, sia esso esperto che neofita.

Per cercare una conclusione al discorsetto, potremo dire che la tentazione di sperimentare situazioni complesse non deve farci arretrare di fronte alle prime difficoltà, sempre che gli stru-

# **Real 3D** for Windows ver. 2.40

**Produttore:** *Realsoft Oy-KP* 9 - *SF-35700 Vilppula Finlandia* **Distributore:** *AP&S - Via Giovanni XXIII,* 37 - *33040 Corno di Rosazzo (UDI. Tel. 0432/759264* **Prezzo** *(IVA esclusa): Real3D Lit 2.490.000 (disponibili versioni anche per Windows NT, DEe Alpha e SGI)*

menti scelti siano adeguati alle nostre necessità, e ferma restando la nostra preparazione in materia.

Nella affollata schiera di simili prodotti si distingue proprio questo Real 3D, di origine finlandese, un pacchetto che riunisce in sé tutte le più spiccate potenzialità di un programma integrato di modellazione, rendering ed animazione di altissimo livello (e non per niente proviene dal panorama Amiga, dove è tuttora un sicuro riferimento. Ringraziando la AP&S di Corno di Rosazzo (UO) per la gentile concessione del pacchetto in prova, andiamo ad esaminarne le caratteristiche salienti.

# *Installazione*

Giunto alla versione 2.40, ed in ambiente Win32s, la confezione è costituita da un box di solidissimo cartone che racchiude i sette dischi necessari all'installazione, un poderoso manuale di oltre 600 pagine, schede guida per un rapido utilizzo, cartoline varie per la registrazione. Non manca, purtroppo, il quasi onnipresente «dongle» parallelo con funzioni di protezione software; elemento comune in ambiti di un certo livello, e sui quali non sappiamo più che dire, tranne che conosciamo diversi amici che a causa del loro lavoro, e del*Figura* 1 - *Uno dei piani di lavoro consentiti da Real 3D, alla destra l'ampia gamma dei tool; in basso, la finestra di selezione gerarchica delle rappresentazioni.*

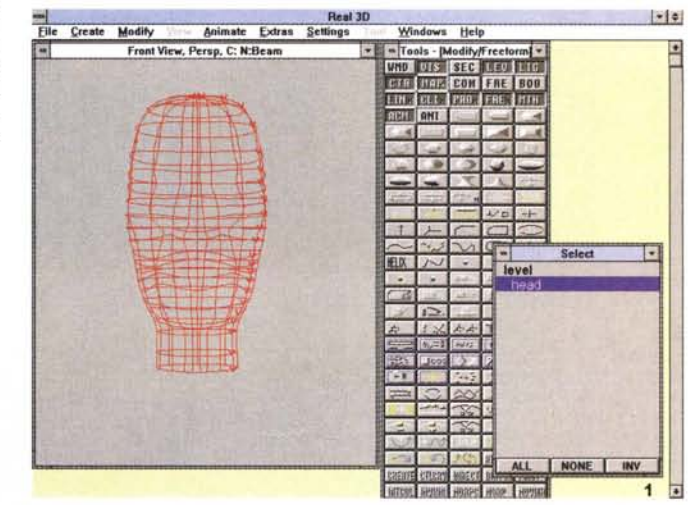

la necessità di utilizzare prodotti di tale specie, hanno da tempo una curiosa, e pericolosa, appendice sulla porta parallela costituita dai diversi dongle in cascata che oltrepassa la lunghezza di 15 centimetri!

L'installazione software necessita delle estensioni Win32s di Windows, peraltro presenti sul primo disco, e le risorse di sistema minime sono comuni ad applicazioni del genere, cioè almeno CPU 386/486 con coprocessore matematico, 8 MByte di RAM, circa 20 MByte liberi su HO. Tutto si svolge nei consueti modi, ed alla fine della procedura avremo un tipico Program Group contenente diversi programmi, a cominciare dal principale.

A questo punto sorge spontaneo un problema; tralasciare, sfiorandole appena, le caratteristiche dell'estesissima dotazione di strumenti, variabili, linguag-

| File | Create                                                                                                    | Medity                                  | <b>Winner</b> | Animate Extras       |                  | Real 3D<br><b>Settings</b> | Windows<br>innt                                  | Help              |                               |          | $-1$ |
|------|----------------------------------------------------------------------------------------------------|-----------------------------------------|---------------|----------------------|------------------|----------------------------|--------------------------------------------------|-------------------|-------------------------------|----------|------|
|      | Front View, Persp, C: N:Beam<br>医黄<br><b>Tools - [Polygon]</b><br>٠<br>۰<br><b>UTS</b><br><b>ISEC LEU LIU</b><br><b>UND</b><br><b>CIR TINE CON FRE</b><br>資料自<br><b>STEP</b><br><b>APROLENT</b><br><b>Material - clouds loaded (type ExtMat</b> |                                         |               |                      |                  |                            |                                                  |                   |                               |          |      |
|      | <b>Name</b> clouds                                                                                                    |                                         |               | п                    | Extras           |                            | Specularity .                                    |                   | 34<br>٠                       |          |      |
|      | Texture textures\clouds                                                                                                    |                                         |               |                      | <b>Eind</b> Show |                            | SpecBright +<br><b>Brilliancy   *</b>            |                   | 31<br>٠<br>$\mathbf{a}$       |          |      |
|      |                                                                                                    | S-map uvwh 0.000                        |               | 8.888                | X-Freq. 9        |                            | <b>Iransparency</b> •<br>۰<br>Turbidity   +<br>٠ | a<br>$\mathbf{a}$ |                               |          |      |
|      | Spline map                                                                                                    |                                         | 1,000         | 1.000                | Y-Ereq. 0        |                            | Turbld gat.<br>E                                 |                   | 25<br>٠                       |          |      |
|      | Color map<br>$\mathbf{x}$<br>Y<br><b>Bump map</b>                                                                                                    |                                         |               |                      | Transp.R 0       |                            | <b>Refraction</b><br>E<br><b>Roughness</b>       |                   | 75<br>۰                       |          |      |
|      | 区<br>$R$ . Tile<br><b>Transp map</b><br>反<br><b>IX Flip</b>                                                                                                    |                                         |               |                      | Transp.G 0       |                            | Iв<br>lø<br><b>Dither</b>                        |                   | ø<br>۰<br>$\blacksquare$<br>٠ | elect    | ٠    |
|      | <b>Brill</b> , map<br>$\overline{\mathbf{x}}$<br><b>IX Grade</b><br><b>Shadow map</b>                                                                                                    |                                         |               |                      | Transp.B 8       |                            | <b>Bump Height</b><br>Effect +                   |                   | 18<br>۰<br>100<br>o           |          |      |
|      | <b>Clip map</b><br>$P_{\text{rev}}$<br>Transp.col<br>Unshaded                                                                                                    |                                         |               |                      | Transp. Color    |                            | <b>Handler Prog</b>                              |                   | <b>Find</b>                   |          |      |
|      |                                                                                                    |                                         |               | Handler              |                  |                            | Expression                                       | ۰                 |                               |          |      |
|      |                                                                                                    | <b>Smouth</b><br><b>Mapping Default</b> |               |                      | £                |                            |                                                  | 0.980             | 8,990                         |          |      |
|      | Exclusive<br><b>Scope mask</b>                                                                                                    |                                         |               | <b>Scope Default</b> | E                |                            |                                                  | 0.000             | 0.888                         |          |      |
|      | Antialias                                                                                                    |                                         |               | <b>Bump Detault</b>  | ï                |                            |                                                  | 8.000             | 8,000                         |          |      |
|      | <b>Apply</b>                                                                                                    | <b>Beset</b>                            |               | <b>Colar Detault</b> | £                |                            |                                                  | 0.098             | 8,000                         |          |      |
|      | Delete                                                                                                    | Close                                   |               | Index Default        | 魝                |                            |                                                  | 0.000             | 0.999                         |          |      |
|      |                                                                                                    |                                         |               |                      |                  |                            |                                                  |                   | AI I                          | NONE INV |      |
|      |                                                                                                    |                                         |               |                      |                  |                            | <b>HOTHER</b><br><b>FOCUTS</b>                   |                   |                               |          |      |

*Figura* 2 - *Il dotatissimo requester dei materiali offre tutto il dovuto, ma con qualcosa in più.*

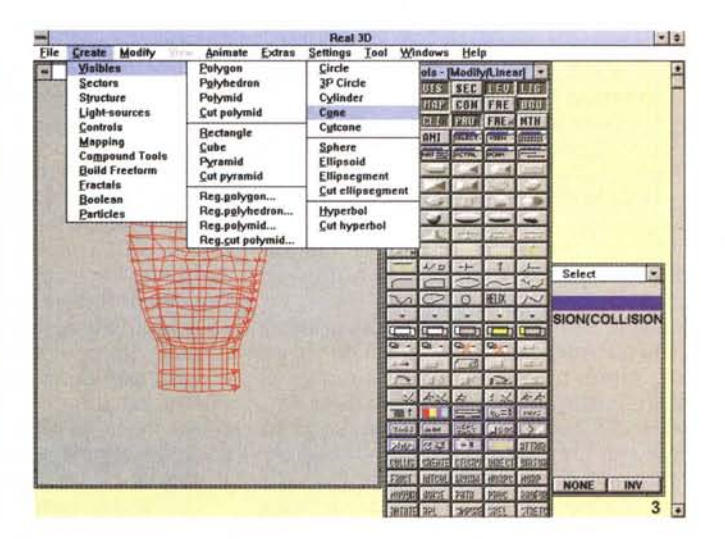

*Figura* 3 - *Uno dei menu aperti, che riguarda la creazione di oggetti mediante primitive; ce n'è di tutti i generi.*

## COMPUTER & VIDEO

#### **GUIDA PRATICA**

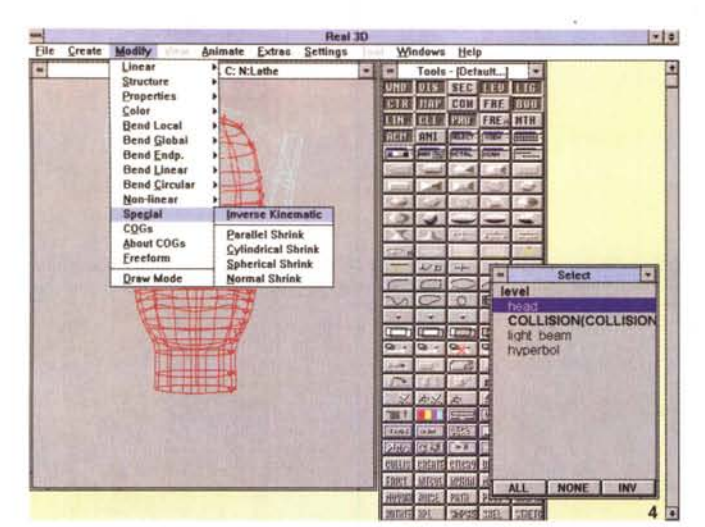

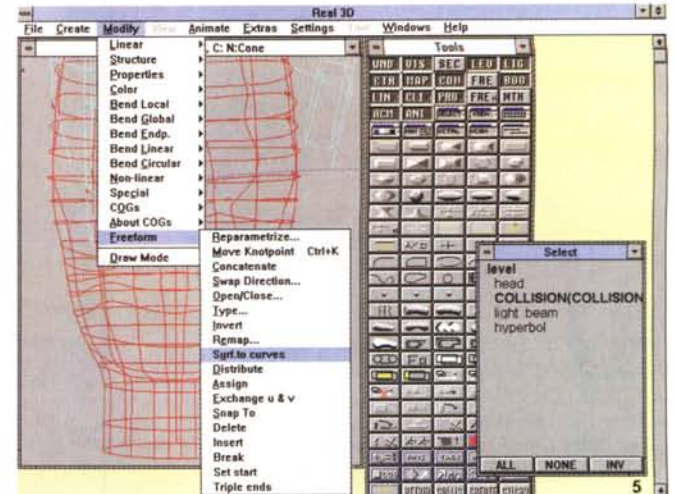

Figura 5 - Ancora nel menu Modify, le caratteristiche legate al FreeForm, su cui spicca la parametrizzazione, la concatenazione di oggetti ed altro.

Figura 4 - Nel menu Modify, per l'editing degli oggetti, in evidenza vari parametri, tra cui il settaggio della «cinematica inversa»

Figura 6 - Il settaggio del rendering passa attraverso questo requester, in cui selezionarne le modalità, il dithering, l'output, nonché una moltitudine di variabili

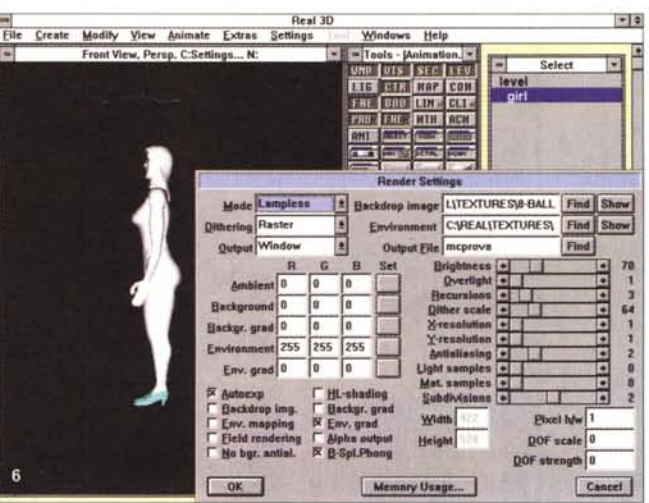

gi macro, parametri e via dicendo, dei quali è estremamente dotato Real 3D; oppure analizzare ambienti e situazioni di carattere generale alle quali di sicuro si andrà incontro lavorandoci, ferme restando le peculiarità di questo vero «3D DeskTop Animation»?

Nella prima ipotesi andremo incontro ad una lista interminabile di argomenti, mentre nella seconda avremo una più diretta padronanza delle sue doti; la scelta dovrebbe essere ovvia

Cominciando dall'interfaccia grafica, essa può essere configurata in ogni modo; differenti ambienti di lavoro, per le diverse esigenze, possono essere settati facilmente, come per esempio piani di lavoro con una sola «vista», nelle tre ortogonali o in qualsiasi altro modo. Un consiglio è quello di fare spazio sulla scrivania principale operando ad un minimo di 800 x 600 pixel, se non a 1024 x 768, a causa dell'inevitabile affollamento di requester e finestre durante le lavorazioni.

Altro accenno doveroso riguarda le tecniche di programmazione adottate dalla Realsoft, dette «zero wait state», di natura asincrona, che implementando sofisticati algoritmi «object oriented» fa un esteso uso di livelli multitasking nella sua operatività; per fare un esempio, non ci sarà mai da aspettare che una funzione, per quanto complessa, debba essere portata a termine per poterne iniziare un'altra. Al contrario, una nuova azione sarà portata a compimento mentre la precedente opererà in background (innegabili sono i suoi vantaggi, nella ripetitività di funzioni nonché nella preview di lavorazioni per correggerne l'aspetto).

Come dicevamo, anche se non sarà produttivo affrontare in modo separato le consuete fasi delle comuni lavorazioni (modellazione, rendering e consequente animazione), data la loro stretta integrazione in Real 3D, cercheremo lo stesso di distinguerne gli elementi fondamentali, a fronte del fatto che tutte le funzioni sono connesse tra loro e che. per esempio, un certo metodo di animazione potrà essere usato per creare oggetti, così come si potrà ricorrere agli strumenti destinati alla modellazione degli stessi, o dei materiali, impiegandoli per animare una scena.

# Fase di modellazione

Nella fase di modellazione il software è in grado di lavorare con tutti i principali metodi di rappresentazione degli oggetti, siano essi primitive, primitive associate, modi poligonali comuni o «rounded» mediante shading Phong, nonché forme più complesse ottenute tramite curve B-spline (tra l'altro il programma adotta un tipo di modellazione che va sotto il nome di CGS - Constructive Solid Geometry).

Le primitive classiche e quelle associate sono molto veloci in fase di calcolo ed esenti da qualsiasi «effetto sfaccettatura» tipico dei software «polygonal based», ed inoltre questi oggetti permettono una completa, ed efficiente, rappresentazione volumetrica. Associando quindi più primitive possibili saremo in grado di creare forme molto complesse simili a quelle ottenute con le normali funzioni «lathe», o estrusione, ma indubbiamente molto più realistiche.

Ci sembra, comunque, che il supporto per le forme di tipo poligonali sia stato inserito più per permettere l'importazione degli oggetti semi-finiti da altri programmi, piuttosto che per una reale necessità, visto che si possono ottenere migliori risultati usando le primitive o

# COMPUTER & VIDEO GUIDA PRATICA

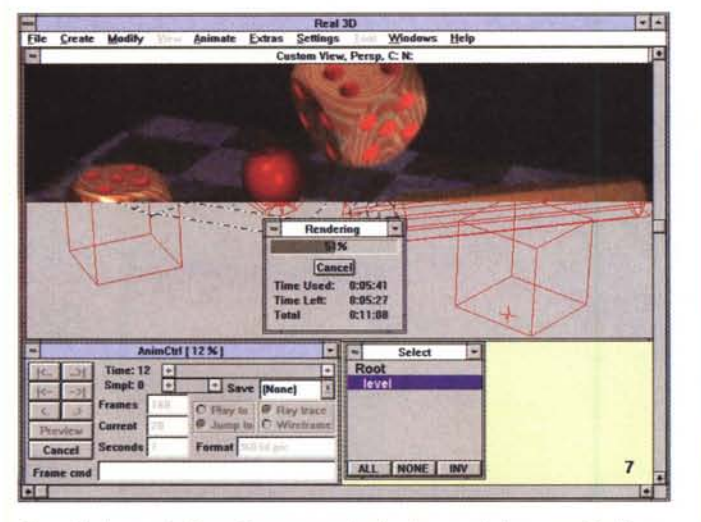

*Figura* 7 - *In questa fase stiamo procedendo ad un rendering, nonché alla conseguente animazione. Tutto è sufficientemente veloce.*

 $| - |$ Real 3D File Create Modify View An ate Fyfras Setti Winds  $-$  Hele Custom View, Perso, C. N. **2\_120104 .(l.l8Bl6" .(1.222493** w.1, Paral, C.N. •...•."'" **=:~.** -1(.••.•) <sup>~</sup> Smpt  $\alpha$   $\overrightarrow{e}$   $\overrightarrow{e}$   $\overrightarrow{e}$  Smvt  $\overrightarrow{p}$ <br>Frames 160  $\overrightarrow{e}$  Play to  $\overrightarrow{e}$  B<br>Current  $\overrightarrow{0}$ **Frames** 160 **C** Playto # Ray to <sup>C</sup> -r.-- -1-.pIo ..-\_1 8

> *• • Figura* 8 - *Comodissima la rappresentazione grafico-gerarchica degli oggetti,* e *dei livelli ai quali appartengono, che consente quindi l'editing degli stessi senza influenzare gli al-*

> > *Figura* 9 - *Uno degli splendidi esempi di rendering presenti nella confezione di Real 30; al di là della sua precisione, quanto tempo* ci *sarà voluto per mettere a punto*

 $\blacktriangle$ 

*tri.*

le curve di controllo, altrimenti dette Bspline

Esse consentono di realizzare complicati contorni per ricavarne superfici di ogni genere, che rimarranno oltretutto perfettamente levigate indipendentemente da variabili come deformazioni, o ingrandimenti, alle quali sottoporre l'oggetto; inoltre, Real 3D potrà effettuare il rendering di queste senza prima, al solito, convertirle in poligoni, come spesso accade in altri software, anche celebrati. È comunque possibile anche questa ipotesi, per rendere più rapido il rendering, controllando senza problemi il numero di suddivisioni per ogni curva, e senza soffrirne troppo in qualità.

Ogni oggetto può essere editato, nella complessità di costruzioni multiple, ricorrendo ai consueti operatori booleani (AND, OR, NOT e così via) che vengono implementati direttamente in fase di rendering, garantendo così la massima qualità del prodotto finale indipendentemente dalla difficoltà dell'operazione, mentre altrettanto consuete sono le generalità offerte nella preparazione delle scene, con gli oggetti in campo disposti secondo una struttura gerarchica a vari livelli.

Per fare un esempio, una scena di un interno potrà avere il soffitto, le mura ed il pavimento raggruppati al livello «stanza», mentre gli oggetti presenti al livello «mobilia» (all'interno di «stanza») potranno avere al loro interno i livelli «soprammobili», «libri», «televisore» e così via. lntuitiva, quindi, la possibilità di poter intervenire nelle operazioni di modifica ad uno o più livelli, concentrandosi sulla parte che interessa in quel momento, avendo al tempo stesso la scena sempre organizzata in modo corretto.

Ci sarebbe molto altro da dire sul modeler, ma ci limiteremo alle cose

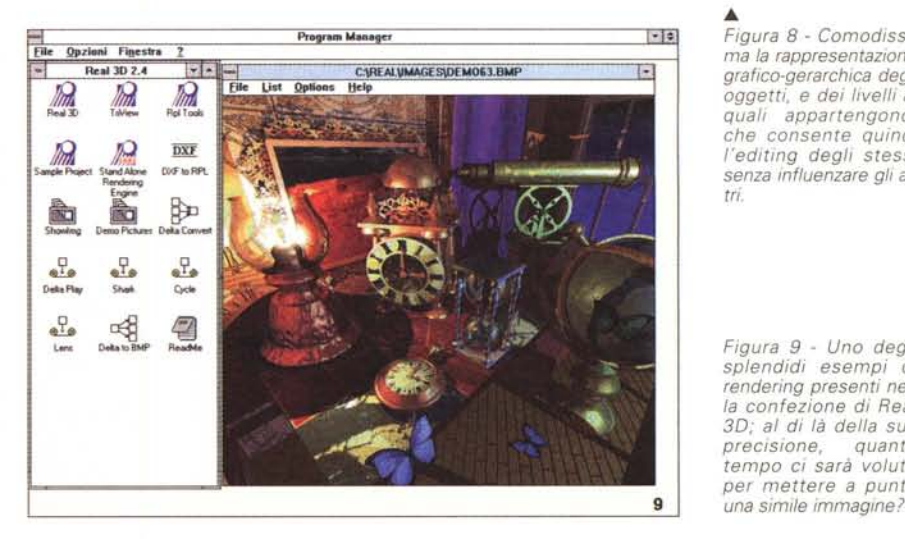

principali, come il supporto dei font TrueType, la presenza di generatori frattalici di paesaggi ed alberi, trasformazioni lineari, possibilità di creare oggetti procedurali, l'uso di diverse unità di misura.

In estrema sintesi, il modeler di Real 3D è di tutto rispetto, la sua struttura molto intuitiva (anche se può divenire, con un uso improprio, difficile da dominare), e consente un grado di precisione eccezionale, nel creare oggetti compiessi come nel posizionarli.

# *Rendering*

Premettendo che Real 3D è un vero «ray tracer» a tutti gli effetti e considerando che le implementazioni di altre modalità di rendering, tramite i comuni algoritmi, sono assai modeste, le elaborazioni ottenute avranno ombreggiature, rifrazioni e riflessioni, nonché proprietà dei materiali, assolutamente realistiche, ma anche il tempo impiegato a svolgere i calcoli sarà adeguato al prodotto finale (leggi: lunghe attese). Nonostante ciò, il software può essere considerato sufficientemente veloce, potendolo poi ottimizzare in modo manuale, per accelerarne le funzioni, escludendo oggetti dal calcolo, oppure evitando riflessioni reiterate.

Le principali modalità di rendering sono quindi: l'Outline, che ci offre solo i contorni della scena, rimuovendo le linee nascoste e creando una prospettiva; il Draft, che non tiene conto delle luci, proprietà dei materiali o dell'ambiente, effettuando una ombreggiatura a scala dei grigi; l'Environment, molto simile alle modalità offerte da altri software non-raytracer, con immagini finali dotate di ombreggiature molto realistiche, simulando le riflessioni, ma limitata dalla presenza di una sola sorgente

#### COMPUTER & VIDEO

GUIDA PRATICA

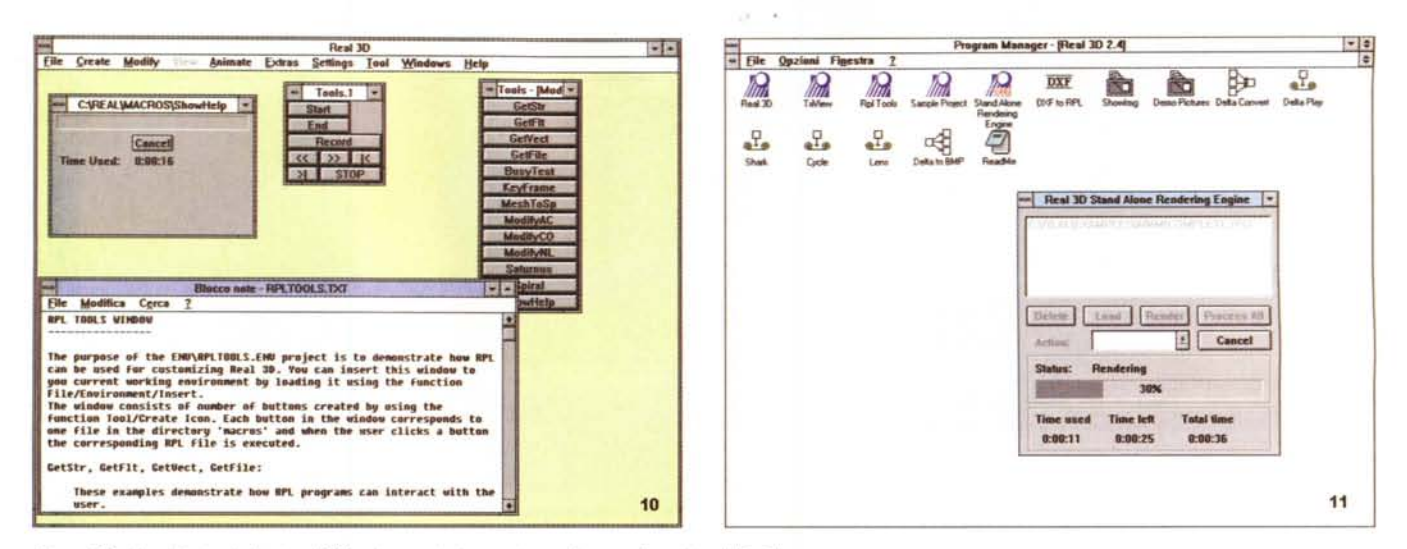

Figura 10 - L'ambiente dedicato all'RPL si presenta in questo modo, con diversi tool di sviluppo.

Figura 11 - Il cosiddetto SARE (Stand Alone Rendering Engine) consente di eseguire ray tracing senza dover entrare nel consueto ambiente di lavoro, velocizzandone le prestazioni finali.

di luce fissa sullo stesso asse dell'osservatore; la Lampless, vicina al vero ray-tracing, ma anch'essa dotata di una singola sorgente di luce; la Shadowless, modalità in grado di usare finalmente più fonti di luci, ma che non ne calcola le ombre derivate, e per finire la Normal, ray-tracing completo di tutte le sue caratteristiche, come ombre e luci multiple. I file generati possono essere di tipo IFF Amiga, Targa standard così come BMP ad 8 o 24 bit.

Vi è poi la possibilità di generare immagini dotate di «motion blur», di simulare l'effetto «fuori-fuoco» tipico della profondità di campo ottica, di proiettare, mediante scelta di luci, ombre dai contorni sfumati, nonché controllare l'esposizione (sempre ottica) della scena sia in modo automatico che manuale.

Sempre in tema di simulazioni, anche quelle riquardanti i materiali, come il vetro o i metalli, o anche quelli «intangibili», sono estremamente reali ed offrono un grado di controllo mai visto; oltre alle canoniche variabili come colore, riflettenza, trasparenza, rifrazione, ruvidezza e così via, Real 3D permette altresì di creare materiali con proprietà non omogenee, intangibili appunto, come i gas, l'acqua, la neve o la nebbia e poiché gli oggetti primitivi sono di natura solida, hanno cioè un volume oltre alle superfici, sarà possibile intervenire all'interno di essi, rendendo un realismo altrimenti difficile da ottenere. Un ulteriore grado di realtà nei materiali è rappresentato dal fatto che sono disponibili texture che possono influenzare il colore, la trasparenza, l'apparente rilievo degli oggetti; è poi possibile escludere dal rendering sezioni di un oggetto o scegliere esattamente dove sia applicato un materiale.

Tutte le caratteristiche tipiche dei materiali, e delle texture, potranno essere quindi personalizzate, sfruttando operazioni matematiche, o anche usando il linguaggio di programmazione presente all'interno di Real 3D, quel RPL (Real Programming Language) che vedremo in seguito, dandoci la possibilità di estenderne le proprietà in modo illimitato (un genere di operazione, comunque, che richiede perizia e conoscenza non superficiale della matematica ed in particolare della trigonometria).

Anche per il rendering, possiamo divertirci a menzionare una quantità di altre caratteristiche peculiari, come i 9 livelli di anti-aliasing permessi, 16 livelli di «recursion depth» nel ray tracing, 6 differenti dithering regolabili, supporto dell'Alpha Channel.

Per concludere sommariamente, l'ambiente di rendering è da veri esperti, e la sua flessibilità è senza pari, permettendo di ricreare l'immaginario «reale» con un'aderenza stupefacente.

## Fase di animazione

Una delle caratteristiche più apprezzate, dall'utenza esperta, è senza dubbio quella che riguarda il controllo dell'animazione; come avevamo accennato prima, la filosofia object oriented con cui opera Real 3D permette di usufruire di tutte le funzioni in tutti i contesti, e questa caratteristica raggiunge la «summa» proprio nell'animazione. Esi-

stono almeno una ventina di modalità predefinite ed altre possono essere create con l'RPL, secondo metodi adattabili alle esigenze del momento grazie alle precise strutture di controllo. I vari metodi decretano il comportamento degli oggetti e le loro correlazioni che vengono a stabilirsi nel tempo e nello spazio; quindi un oggetto può seguire un percorso, ma la sua traiettoria sarà influenzata dalla propria massa, dalla forza di gravità, dall'attrito, da collisioni con altri oggetti. Tutto ciò potrà essere precisamente definito, impostandone le regole comportamentali, e Real 3D docilmente ne metterà in atto i fenomeni.

Altra presenza di rilievo è nei sistemi particellari, ossia in costruzioni complesse composte da centinaia o migliaia di piccoli oggetti in grado di agire univocamente secondo leggi fisiche e regole di intelligenza artificiale. Sarà quindi possibile creare composizioni come pioggia, foglie al vento, turbinii di qualsiasi cosa, attribuendo loro la «conoscenza» necessaria nello svolgere un compito. Immaginate appunto una pioggia, con il suo cadere, l'influenza del vento, i turbinii sporadici, i cambi di direzione; tutto ciò potrà essere simulato perfettamente in modo molto realistico (e con una buona dose di esperienza).

Ancora, la presenza della «cinematica inversa», fondamentale tecnica di animazione su modelli umani, ci consente di evitare molto del tempo impiegato normalmente a definire «key frame» di movimenti umani, come il comportamento delle giunture degli arti, pensandoli in modo «inverso» a quello normal-

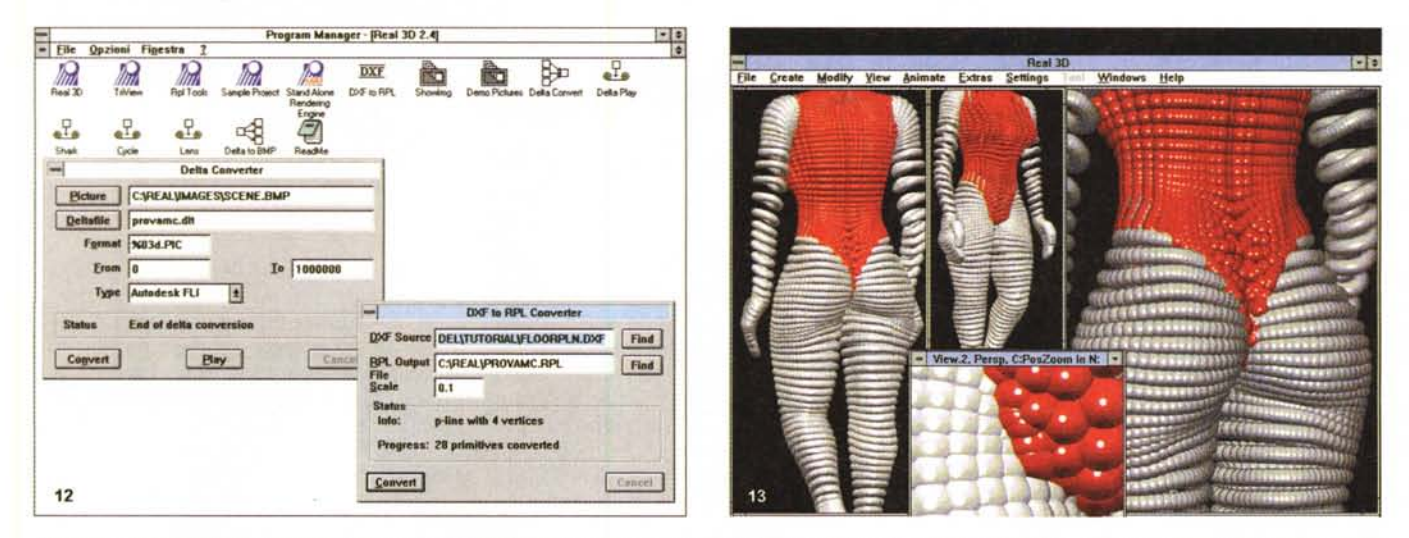

Figura 12 - Due dei programmi accessori in dotazione a Real 3D sono un convertitore «DXF to RPL» ed il «Delta Converter», adatto ad unire più file BMP in un file di animazione DLT.

Figura 13 - Un altro esempio delle ampie possibilità offerte da Real 3D è nelle caratteristiche «particellari» di cui è dotato; immaginate che gli «oggetti» in evidenza, composti da una moltitudine di piccole unità, possano esplodere in mille parti, seguendo una qualsiasi legge fisica.

mente consentito. Per fare un esempio, nel caso di un ciclista, sarà infatti sufficiente stabilire le relazioni (quindi le giunture) tra ginocchio, caviglia, piede, pedali e ruota per far sì che sia il programma a definire i corretti movimenti della figura nel corso dell'animazione. Gli apparati scheletrici, poi, sono strettamente connessi alla cinematica inversa, fatto che ci consente di creare forme solide senza giunture (ad esempio una persona), e di deformarle muovendone solo lo scheletro per simularne alla perfezione la tensione dei muscoli, la flessione di un braccio e così via.

In ogni caso, i metodi di animazione sono molti e tutti complessi, non solo quelli appena visti, e sono governati da un principio base; la loro struttura consente, con il minimo sforzo, di creare animazioni le più impensabili, oltretutto estremamente realistiche (anche in questa occasione, vale quanto detto per i materiali; usando l'RPL e applicando un minimo di regole fisiche che governano un movimento, si potrà ottenere qualsiasi animazione).

# **Real Programming Language** (RPL)

Un altro punto di forza di Real 3D è il già più che citato RPL, un vero linguaggio di programmazione, molto simile al Forth, consente di controllare praticamente ogni aspetto del programma; mediante esso è possibile definire nuovi strumenti di creazione di oggetti, nuovi metodi di animazione oppure nuove texture dei materiali. Sarà poi possi-

bile riprogrammare completamente il proprio editor, o scrivania di lavoro, oppure scrivere delle routine in grado di pilotare un oggetto, per esempio in un'animazione, dotandolo di un'intelligenza adatta a inseguirne altri, a schivarli, a fondersi e così via.

Anche se abbastanza fuori dal comune, la sua implementazione si può considerare come un «compilatore di strutture» molto potente e flessibile, al quale il manuale di servizio offre centinaia di pagine per analizzarne la sintassi, gli effetti, la corretta interpretazione, insomma la sua governabilità. Da usare con la dovuta perizia, pena inevitabili delusioni.

# I programmi a corredo

Diversi e completi i programmi a corredo di Real 3D, che vanno dai tool di sviluppo dell'RPL, con una comodissima interfaccia grafica che ci consente di sperimentare classi e strumenti della programmazione, a conversioni DXF verso RPL, utilissima per tradurre file standard Autocad 12 in RPL, e essere eseguiti come macro; come il «Delta Converter», strumento per ottenere un'animazione da frame singoli BMP, al «Delta to BMP», per ottenerne il risultato contrario, a vari animation player e still image player. In ultimo, uno «Stand Alone Rendering Engine» (SARE), applicazione a sé stante, che consente il rendering su prodotti senza dover entrare nell'ambiente di lavoro.

Non mancano poi esempi finiti delle capacità creative di Real 3D, con immagini di rendering ed animazioni semplicemente stupefacenti.

# **Conclusione**

A questo punto ci sarebbe ben poco da concludere; abbiamo solo accennato a diverse possibilità consentite da Real 3D, e molto è rimasto non menzionato o solo appena sfiorato, ma quanto detto dovrebbe essere sufficiente per considerarlo, attualmente, uno dei migliori pacchetti in ambito 3D, oltretutto al di là di ogni piattaforma. Discorso, questo, appena affrontato, ma che è doveroso tenere a mente, considerando che la Realsoft offre la stessa produzione per sistemi diversi e potenzialità diverse, nelle versioni per Commodore Amiga, MS-DOS Windows (questa), Windows NT, DEC Alpha e, udite udite, Silicon Graphics (attualmente limitata ai soli SARE e ANDRE - Automatic Network Distributed Rendering Engine - per rendering in rete), oltre che supporti tutorial in videocassetta.

In altre parole, Real 3D è un prodotto serio per gente seria; laddove c'è un vero bisogno di strumenti così potenti (e sono molti gli ambiti che possono produrre, anche non professionalmente, realizzazioni allo stato dell'arte), ha sicuramente un «posto in prima fila», mentre per tutti gli altri utenti, non dediti particolarmente a studiare la materia, lo sconsigliamo vivamente. Il prezzo, poi, non dovrebbe suscitare sorprese, e così com'è, appare sicuramente conveniente; avete un'idea di quanto costa una concorrenza molto simile? MB